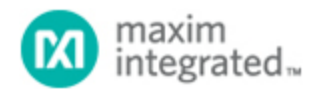

[Maxim](http://www.maximintegrated.com/) > [Design Support](http://www.maximintegrated.com/design/) > [Technical Documents](http://www.maximintegrated.com/design/techdocs/) > [Application Notes](http://www.maximintegrated.com/design/techdocs/app-notes/index.mvp) > [Automotive](http://www.maximintegrated.com/design/techdocs/app-notes/index.mvp/id/46/c/Automotive#c46) > APP 3576 [Maxim](http://www.maximintegrated.com/) > [Design Support](http://www.maximintegrated.com/design/) > [Technical Documents](http://www.maximintegrated.com/design/techdocs/) > [Application Notes](http://www.maximintegrated.com/design/techdocs/app-notes/index.mvp) > [Basestations/Wireless Infrastructure](http://www.maximintegrated.com/design/techdocs/app-notes/index.mvp/id/42/c/Basestations-Wireless%20Infrastructure#c42) > APP 3576

Keywords: Pa, MAXQ76XXge Erasable Program

**APPLICATION NOTE 3576**

# In-Application Programming (IAP) of the MAXQ7665 Page-Erasable (PE) Program and Data Flash

**By: Jon Wallace Nov 27, 2006**

*Abstract: This application note describes how to erase/write the program and data flash in the MAXQ7665 microcontrollers (µC) using the built-in utility ROM. This information applies to those MAXQ7665 flash-based µCs with page-erasable (PE) flash.*

### Introduction

This application note describes how to manage the internal data and program flash in the MAXQ7665 flash-based microcontrollers (µC) with page-erasable (PE) flash memory. This discussion includes general information for performing in-application programming (IAP) of the program flash.

### Memory Maps

This section details the general flash information and memory organization for various memory sizes of the MAXQ7665 µC family. There are three types of flash memory available on the MAX7665 devices: sector erase, single-word erase, and two-page erase. This document only covers MAXQ7665 devices with PE flash with two-page-erase data flash; the discussion does not apply to the sector-erase-only devices or to devices with single-word-erasable data flash. For information on MAXQ7665 sectorerasable (SE) devices, please refer to application note 3575, "[In-Application Programming \(IAP\) of the](http://www.maximintegrated.com/an3575) [MAXQ7665 Sector-Erasable Program and Data Flash](http://www.maximintegrated.com/an3575)". For information on MAXQ7665 PE devices with one-word-erase data flash, please refer to application note 3579, "[In-Application Programming \(IAP\) of](http://www.maximintegrated.com/an3579) [the MAXQ7665 Page-Erasable \(PE\) Flash with One-Word-Erase Data Flash"](http://www.maximintegrated.com/an3579).

**Table 1** through **Table 3** show the memory maps for the 16KB device when executing code from program flash, utility ROM, and data SRAM respectively. **Figures 1** and **2** chart the sector and page structure for the 16KB and 256B program flash. Other flash options are available; please consult the [MAXQ7665](http://www.maximintegrated.com/maxq7665) data sheet for a complete list.

**Table 1. 16KB Memory Space—Executing from Program Flash**

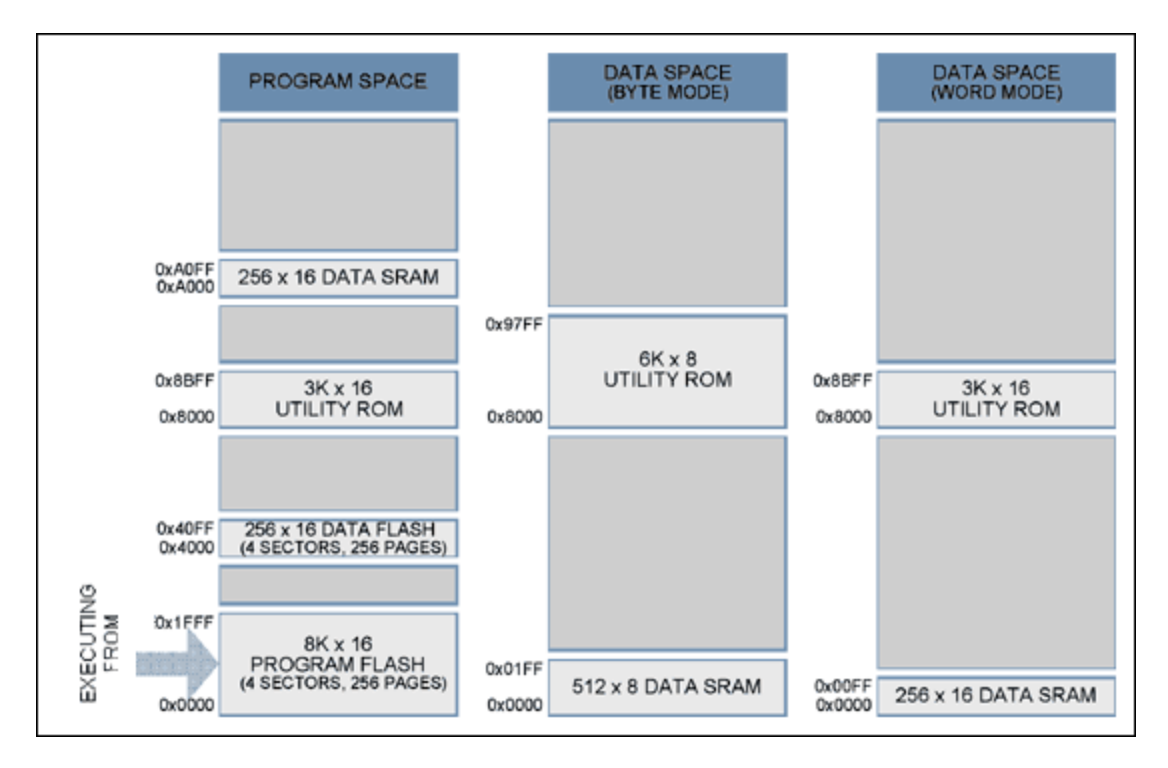

**Table 2. 16KB Memory Space—Executing from Utility ROM**

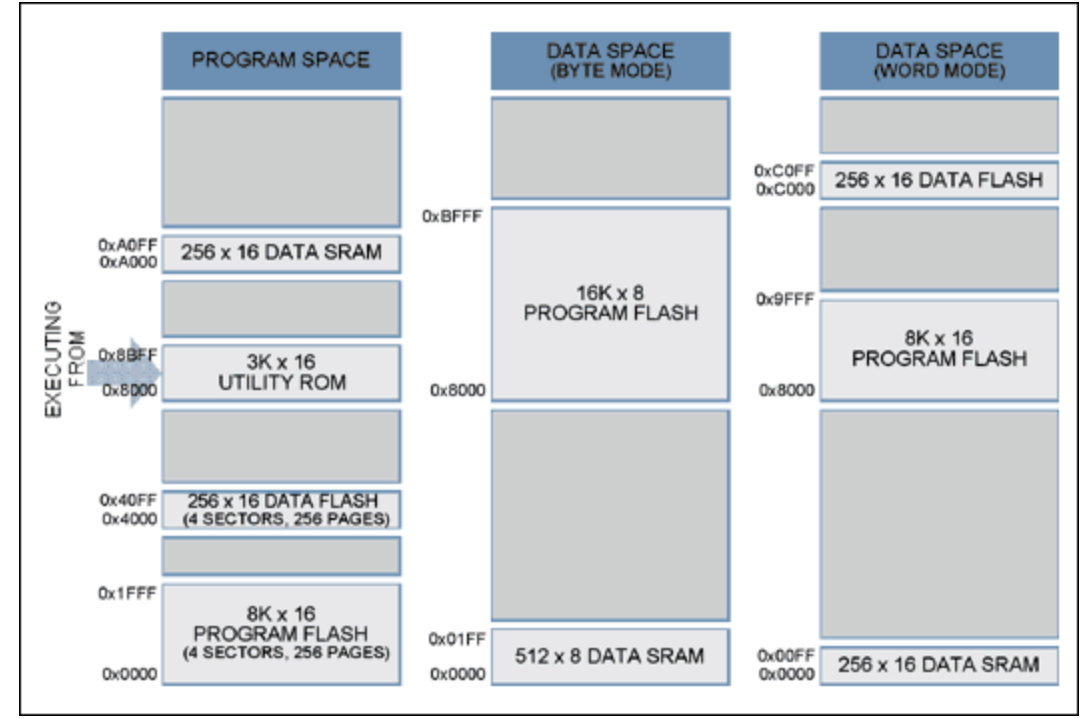

**Table 3. 16KB Memory Space—Executing from Data SRAM**

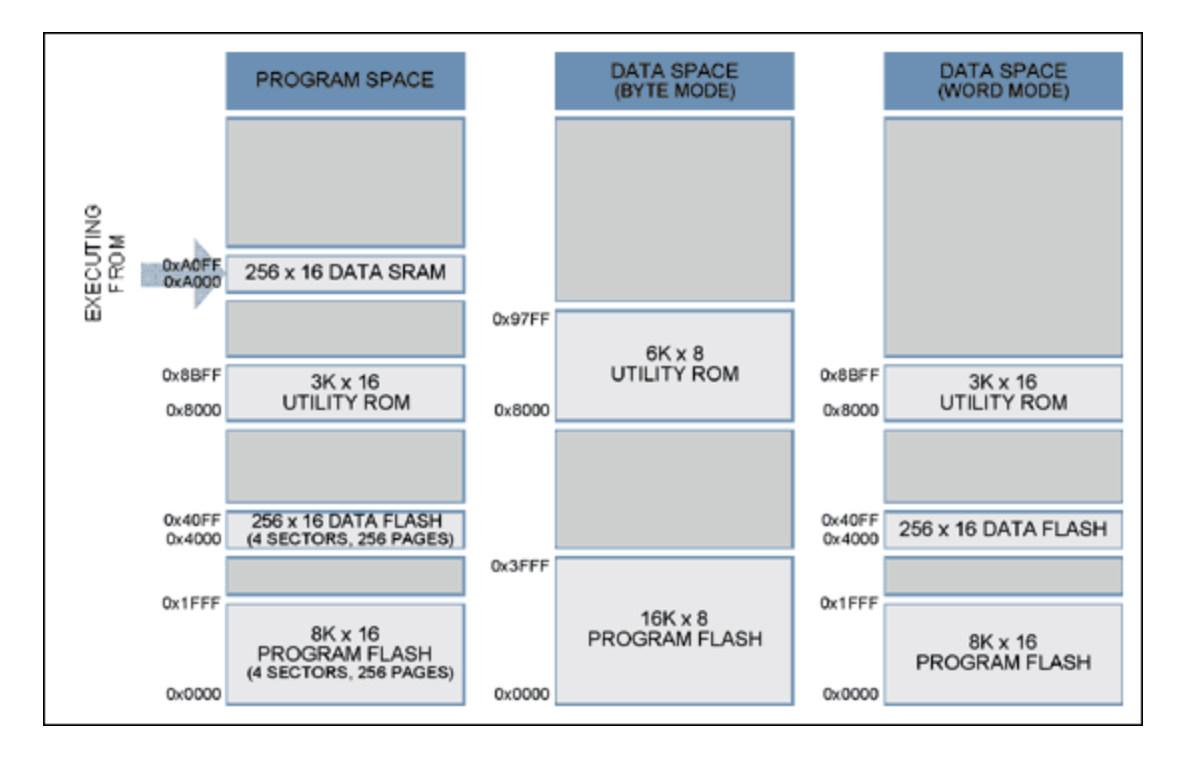

|                                    | 16kB PE<br><b>PROGRAM FLASH</b>    |  | SECTOR 2<br>(64 PAGES) | <b>2048 WORDS</b><br>(64 PAGES x 32 WORDS) |              |     |              |              |
|------------------------------------|------------------------------------|--|------------------------|--------------------------------------------|--------------|-----|--------------|--------------|
| 0x1FFF                             | <b>SECTOR 3</b><br>(PAGES 192-255) |  | Page 191               | W6112                                      | W6113        |     | W6142        | W6143        |
| $0 \times 1800$<br>$0 \times 17FF$ |                                    |  | Page 190               | W6080                                      | <b>W6081</b> | *** | W6110        | W6111        |
|                                    |                                    |  | Page 189               | <b>W6048</b>                               | W6049        |     | <b>W6078</b> | W6079        |
|                                    |                                    |  | Page 188               | <b>W6016</b>                               | W6017        | *** | <b>W6046</b> | <b>W6047</b> |
| $0 \times 1000$                    | <b>SECTOR 2</b><br>(PAGES 128-191) |  | ***                    | ***                                        |              |     |              |              |
| 0x0FFF                             | <b>SECTOR 1</b><br>(PAGES 64-127)  |  |                        |                                            |              |     |              |              |
| 0x0800<br>0x07FF                   |                                    |  | Page 131               | W4192                                      | W4193        |     | W4222        | W4223        |
|                                    | SECTOR 0<br>(PAGES 0-63)           |  | Page 130               | W4160                                      | W4161        | *** | W4190        | W4191        |
|                                    |                                    |  | Page 129               | W4128                                      | W4129        |     | W4158        | W4159        |
| $0 \times 00000$                   |                                    |  | Page 128               | W4096                                      | W4097        |     | W4126        | W4127        |

*Figure 1. Sector/page structure for 16KB program flash.*

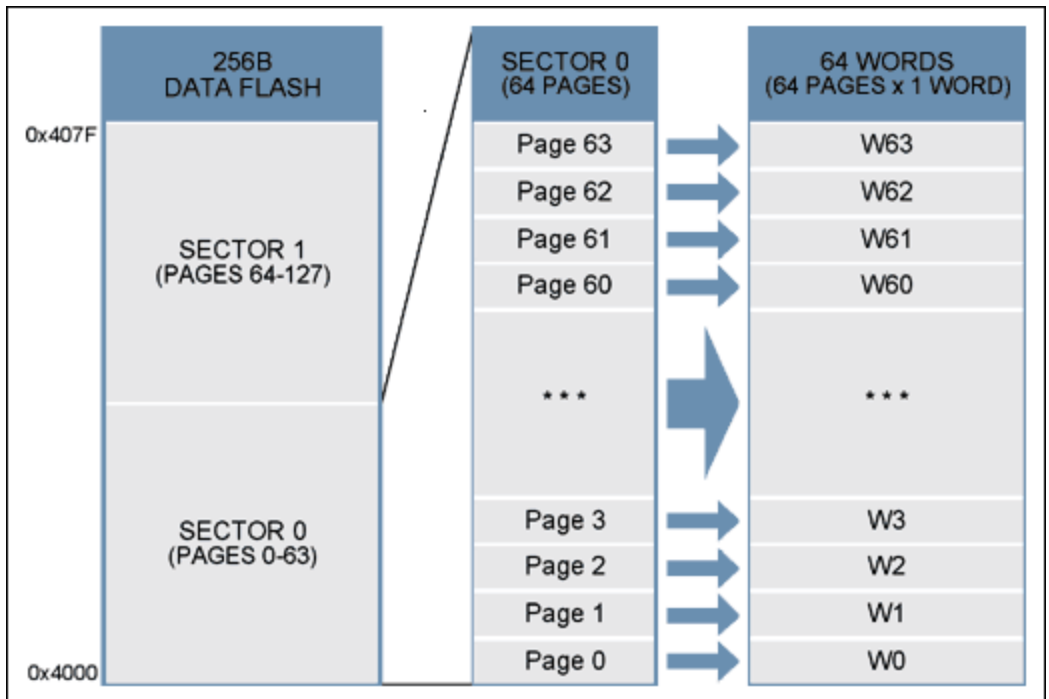

*Figure 2. Sector/page structure for 256B data flash.*

### Using Data Flash to Store Data

The flash can be used to reliably store system data that needs to be programmed once or periodically during system operation. Unlike EEPROM, PE flash on the MAXQ7665 cannot be byte/word erased. Two pages must be erased at one time. This typically takes 10ms, but can take longer under worst-case conditions. During this time, the user code is stalled so no other processing can occur.

There are multiple techniques for storing data to flash, and several factors must be considered when you choose the appropriate method for your application. Does the application need to ensure that the current data remains intact until the new data is completely written? If the answer is yes, then some form of bank switching technique is necessary so the current data is not lost when newer data is written. How many erase/write cycles will occur during the life of the product? If the number of erase/write cycles will exceed the maximum specified in the data sheet, then using a bonded-queue approach can significantly increase the total erase/write cycles by spreading these cycles over multiple pages of the data flash. For most periodic data storage needs, bank switching and/or a bounded queue technique meets the reliability requirements and needs of the system. Simple examples of each technique follow.

# Bank Switching

Bank switching is an effective method of preventing data loss or corruption during an erase/write cycle. This method works well by always maintaining at least one copy of the data. The drawback to bank switching is that it requires twice the amount of data flash than a bounded queue approach. Bank switching is, in fact, actually just the bounded-queue method with a queue size of 2. For this reason, please refer to the next section for details on how to implement a bounded queue.

## Bounded Queue

A bounded queue is a queue limited by a fixed number of items and commonly used whenever periodic data is processed. A bounded queue is formed by creating a fixed-length queue of "entries" equal to the desired data-block size. The entry size is application specific, and must be rounded up to the nearest page-erase boundary. **Note**: the minimum size that can be erased is two pages/words. While the data

flash can be partitioned many ways based on application requirements, entries are limited to multiples of two pages due to the two-page-erase restriction imposed by the data flash. A 512 x 16 data flash, for example, can be divided into 32 16-word entries, which would result in the memory map in **Table 4**.

Upon initialization, a startup routine can scan the queue entries to determine the next available entry in the queue. Once the queue is full, it can be made to wrap back to the beginning. Once the data flash entry is erased, the new entry can be written. **Figure 3** illustrates the flow of entries into a bounded queue.

See **Appendix A** for a simple C source-code example.

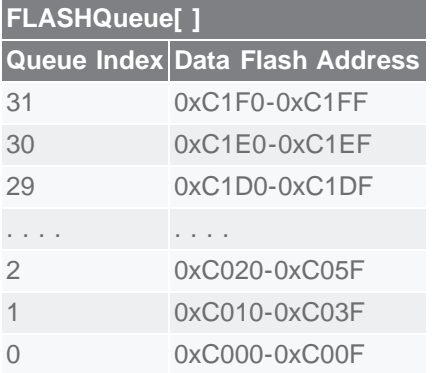

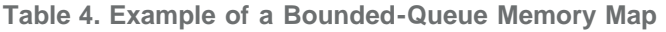

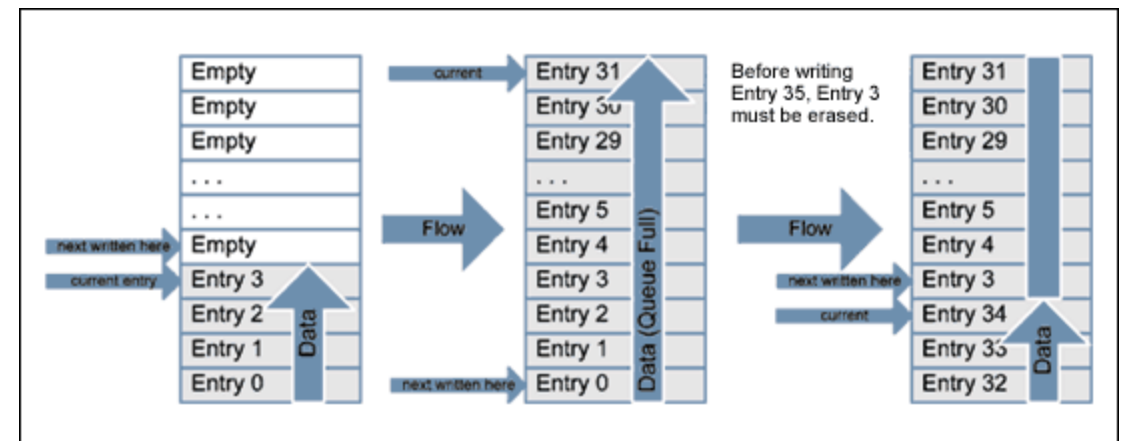

*Figure 3. Diagram of a bounded queue flow.*

### Utility ROM Flash Routines

To program, erase, and verify flash, the MAXQ7665 microcontroller has on-chip flash support routines residing in ROM (read-only memory). There are two ways to access these routines: direct access and indirect access through a lookup table. The fastest method is direct access, which is to directly call the routine. To do this, provide a header file with the following lines:

```
u16 flashErasePage(void *);
u16 flashEraseSector(void *);
u16 flashEraseAll(void);
u16 dataFlashWrite(u16 *pAddress, u16 iData);
u16 dataFlashErasePage(void *);
u16 dataFlashEraseSector(void *);
u16 dataFlashEraseAll(void);
```
Next, add linker defines to assign the appropriate address for each routine. For the IAR linker file, the added lines would look like this:

```
-DflashEraseSector=0x8XXX
-DflashErasePage=0x8XXX
-DflashEraseAll=0x8XXX
```
Replace **0x8XXX** with the appropriate memory address for each routine. Other compilers may use a different method for adding these references.

The flashWrite() utility routine cannot be called directly from C because of argument passing incompatibility with the C language. A small assembly routine like the one below must be written to call this function.

**Note**: the direct-access method does not provide forward compatibility with future ROM versions.

The second method is indirect access through a table lookup. This method provides greater compatibility with future ROM versions, but consumes more execution time. After each routine described below, an assembly routine uses the table-lookup method to obtain the address of the ROM Utility routine. **Table 5** shows the flash routines supplied by the Utility ROM. For a complete listing of Utility ROM routines, please refer to the [MAXQ7665 User's Guide](http://www.maximintegrated.com/products/microcontrollers/user_guides.cfm).

| <b>Routine</b><br><b>Number</b> | <b>Routine Name</b> | <b>Entry Point ROMTable =</b><br><b>ROM[800Dh]</b> | <b>Entry Point Physical</b><br><b>Address</b> |
|---------------------------------|---------------------|----------------------------------------------------|-----------------------------------------------|
| $\mathbf{1}$                    | flashWrite          | ROM[ROMTable]                                      | 0x8XXX                                        |
| $\overline{2}$                  | flashErasePage      | ROM[ROMTable + 1]                                  | 0x8XXX                                        |
| 3                               | flashEraseAll       | ROM[ROMTable + 2]                                  | 0x8XXX                                        |
| $\overline{4}$                  | moveDP0             | ROM[ROMTable + 3]                                  | 0x8XXX                                        |
| 16                              | flashEraseSector    | ROM[ROMTable + 15]                                 | 0x8XXX                                        |
| 17                              | dataFlashWrite      | ROM[ROMTable + 16]                                 | 0x8XXX                                        |
| 19                              | dataFlashErasePage  | ROM[ROMTable + 18]                                 | 0x8XXX                                        |
| 20                              |                     | dataFlashEraseSector ROM[ROMTable + 19]            | 0x8XXX                                        |
| 21                              | dataFlashEraseAll   | ROM[ROMTable + 20]                                 | 0x8XXX                                        |

**Table 5. Flash Utility ROM Routines**

#### **FlashWrite()**

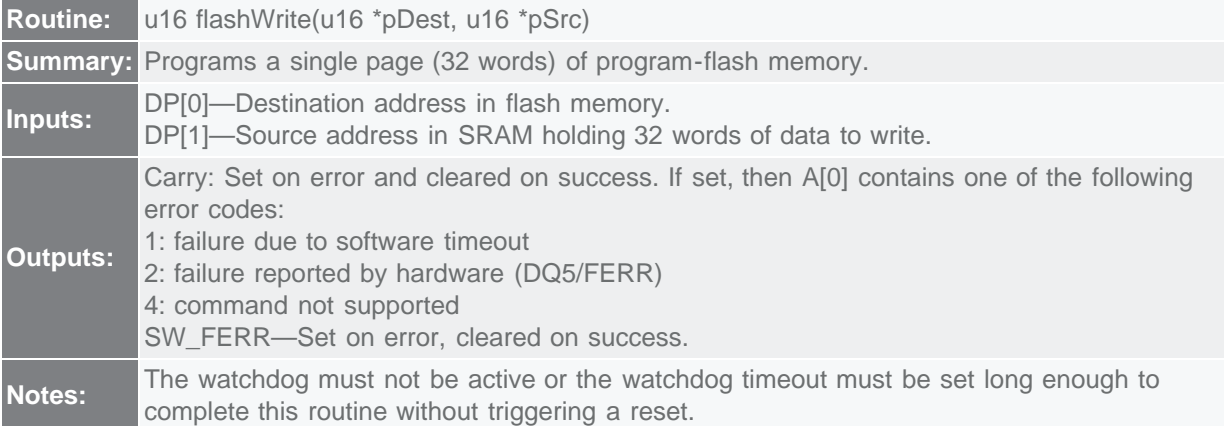

The following example of assembly code calls the flashWrite() utility routine using the indirect addressing method (lookup table). This routine is callable by C code.

```
; This routine is callable by C code using the following prototype
; ul6 flashWrite(ul6 *pDest, ul6 *pSrc);
;
flashWrite:
move APC, #0 \qquad \qquad ; No auto inc/dec of accumulator.
   move APC, #0<br>move AP, #2<br>move DP[0], #0800Dh
move DP[0], \#0800Dh ; This is where the address of the table is
stored.<br>move ACC, @DP[0]
move ACC, @DP[0] \qquad ; Get the location of the routine table.
add #14, #2, #3, #4dd the index to the flashWrite routine.
    move DP[0], ACC<br>move ACC, @DP[0]<br>push DP[1]
                           ; Retrieve the address of the routine.
    push DP[1] \qquad ; Save Frame Pointer on the stack.<br>move DP[0],A[0] \qquad ; Move argument 0(dest address) to
 move DP[0],A[0] ; Move argument 0(dest address) to DP[0].
 move DP[1],A[1] ; Move argument 1(src address) to DP[1].
call ACC is recute the routine.
pop DP[1] ; Restore Frame Pointer.
    ret \qquad \qquad ; Status returned in A[0].
```
#### **FlashErasePage()**

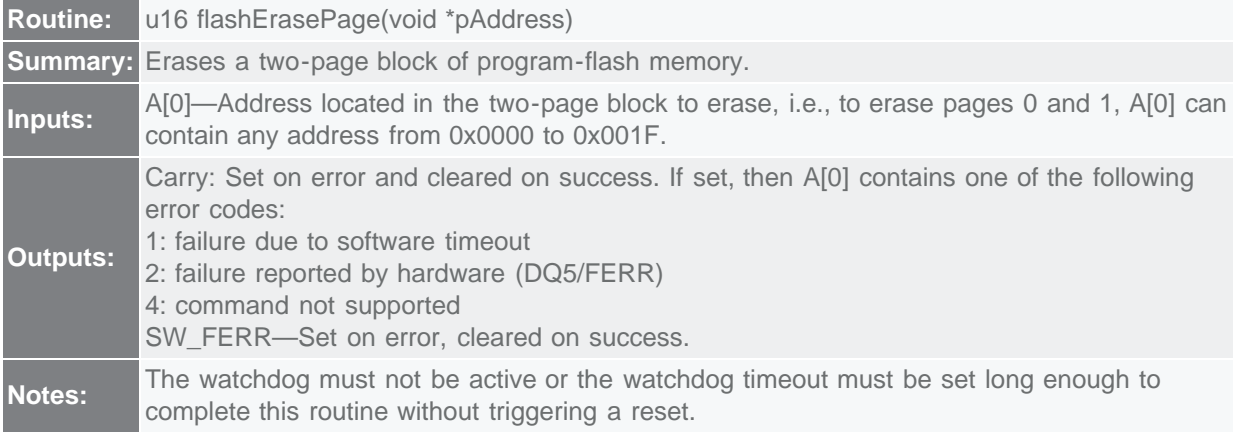

```
; This routine is callable by C code using the following prototype
; u16 flashErasePage(void *pAddress);
;
flashErasePage:
move APC, #0 \qquad \qquad ; No auto inc/dec of accumulator.
move AP, #1 ; Set ACC to A[1].
     move DF[0], #0800Dh ; This is where the address of the table is
stored.<br>move ACC, @DP[0]
     move ACC, @DP[0] \qquad ; Get the location of the routine table.<br>add #1 \qquad ; Add the index to the flashEraseSector
                                     ; Add the index to the flashEraseSector routine.
     move DP[0], ACC<br>move ACC, @DP[0]<br>call ACC
                                    ; Retrieve the address of the routine.
     call ACC ; \begin{array}{ccc} \text{reducible} & \text{in} & \text{in} \\ \text{rel} & \text{in} & \text{in} \\ \text{ret} & \text{in} & \text{in} & \text{in} \\ \end{array}; Status returned in A[0].
```
#### **FlashEraseAll()**

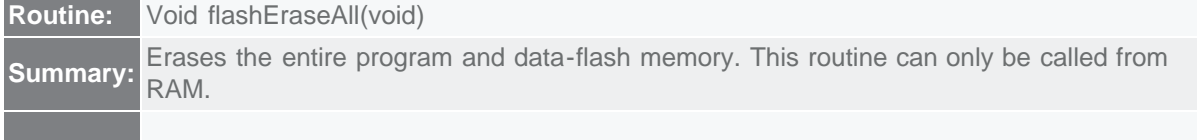

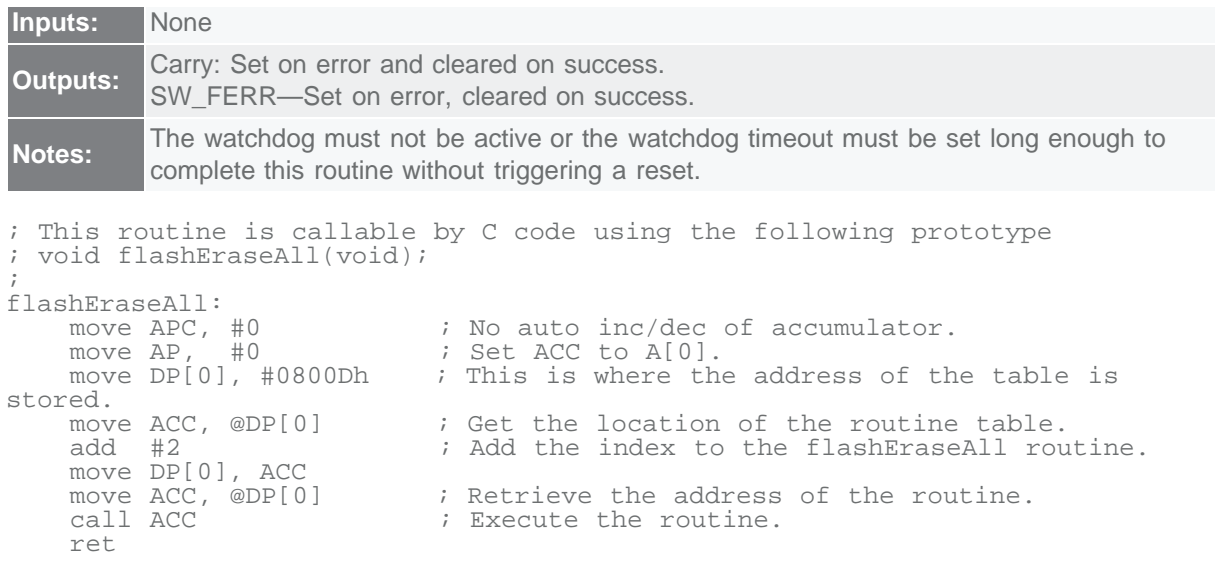

#### **moveDP0**

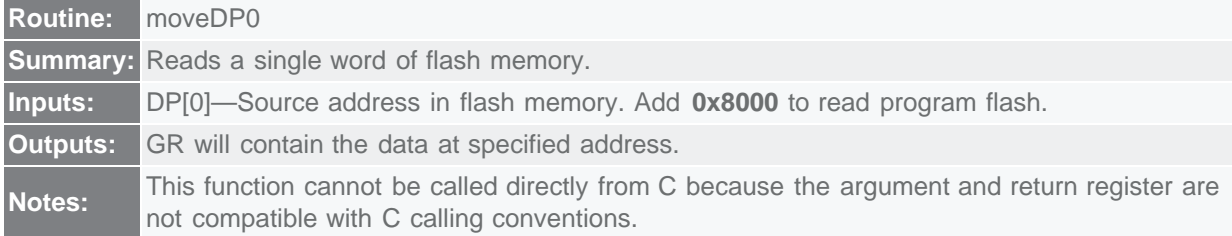

The following example of assembly code converts moveDP0 into a C callable routine. If speed is essential to the application, then a custom assembly-language routine should be written for a specific task. There are several utility ROM routines like this one that will aid in writing an efficient data transfer from flash.

```
; This routine is callable by C code using the following prototype
; u16 flashRead(u16 *pAddress);
;
flashRead:
move APC, #0 \qquad \qquad ; No auto inc/dec of accumulator.
move AP, #1 ; Set ACC to A[1].
move DP[0], \#0800Dh ; This is where the address of the table is
move AP, #1<br>move DP[0], #0800Dh<br>stored.<br>move ACC, @DP[0]
                               ; Get the location of the routine table.
                               ; Add the index to the moveDP0 routine.
    add #3<br>move DP[0], ACC<br>move ACC, @DP[0]<br>push DP[1]
                               % Retrieve the address of the routine.<br>Save Frame Pointer on the stack.
push DP[1] \qquad \qquad ; Save Frame Pointer on the stack.
 move DP[0],A[0] ; Move argument 0(src address) to DP[0].
    call ACC ; it is interested the routine.<br>
pop DP[1] ; it is interested the rame Pointe
                               ; Restore Frame Pointer.
    move A[0],GR<br>ret
                               ; Data word returned in A[0].
```
#### **FlashEraseSector()**

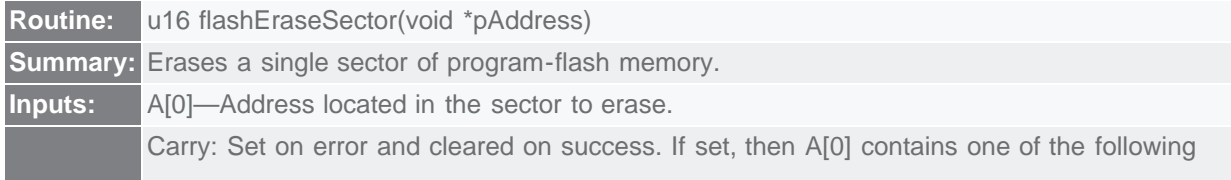

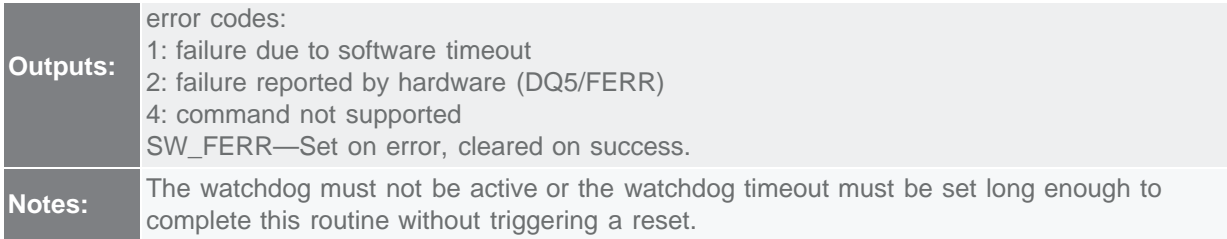

```
; This routine is callable by C code using the following prototype
; u16 flashEraseSector(void *pAddress);
;
flashEraseSector:
     move APC, #0 \cdots ; No auto inc/dec of accumulator.<br>move AP, #1 \cdots ; Set ACC to A[1].
    move AP, #1<br>move DP[0], #0800Dh; This is where the address of the table is
stored.<br>move ACC, @DP[0]
     move ACC, @DP[0] \qquad ; Get the location of the routine table.<br>add #15 \qquad ; Add the index to the flashEraseSector
                                     ; Add the index to the flashEraseSector routine.
     move DP[0], ACC<br>move ACC, @DP[0]<br>call ACC
                                     ; Retrieve the address of the routine.
     call ACC \begin{array}{ccc} i & Execute & the & routine. \\ 1 & 1 & 2 & 3 \end{array} ret
                                     i Status returned in A[0].
```
#### **DataFlashWrite()**

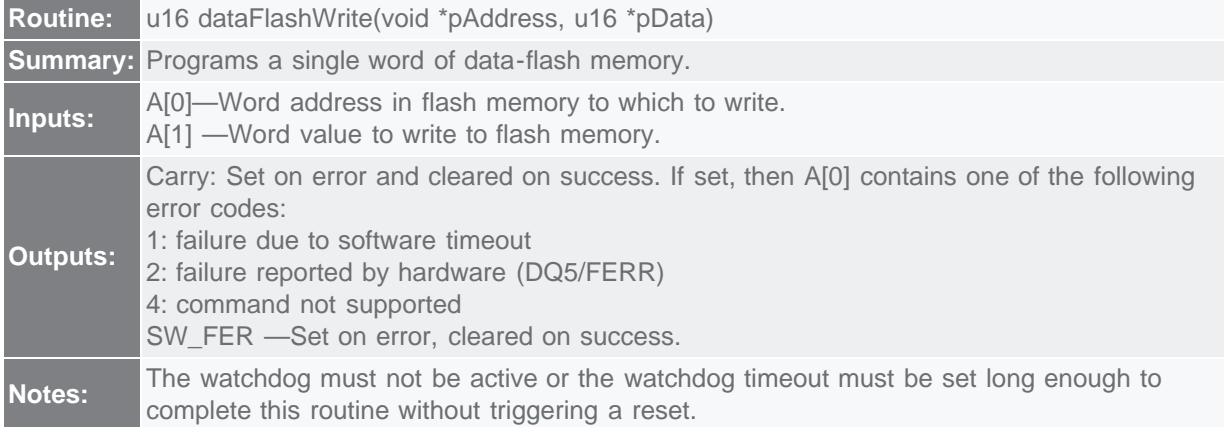

The following example of assembly code calls the dataFlashWrite() utility routine using the indirect addressing method (lookup table).This routine is callable by C code.

```
; This routine is callable by C code using the following prototype
; u16 dataFlashWrite(void *pAddress, u16 iData);
;
dataFlashWrite:
     move APC, #0 ; No auto inc/dec of accumulator.<br>move AP, #2 ; Set ACC to A[2].
     move AP, #2 ; Set ACC to A[2].<br>move DP[0], #0800Dh ; This is where the
                                     ; This is where the address of the table is
stored.<br>move ACC, @DP[0]
     move ACC, @DP[0] \qquad ; Get the location of the routine table.<br>add #16 \qquad ; Add the index to the flashWrite routin
                                       ; Add the index to the flashWrite routine.
     move DP[0], ACC<br>move ACC, @DP[0]
     move ACC, @DP[0] \qquad ; Retrieve the address of the routine.<br>call ACC \qquad ; Execute the routine.
     call ACC \begin{array}{ccc} 1 & 0 & 0 \\ 0 & 1 & 0 \\ 0 & 0 & 1 \end{array} Finally returned in A
                                       : Status returned in A[0].
```
#### **DataFlashErasePage()**

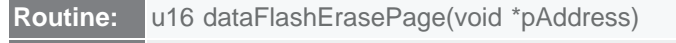

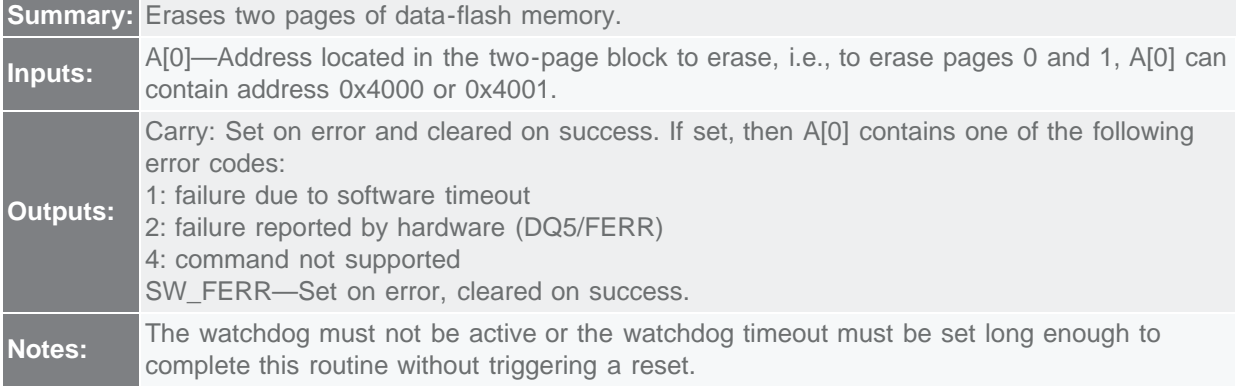

```
; This routine is callable by C code using the following prototype
; u16 dataFlashErasePage(void *pAddress);
;
dataFlashErasePage:<br>move APC, #0
move APC, #0 \qquad \qquad ; No auto inc/dec of accumulator.
    move AP, #1<br>move DP[0], #0800Dhmove DP[0], \#0800Dh ; This is where the address of the table is
stored.<br>move ACC, @DP[0]
                             ; Get the location of the routine table.
                              ; Add the index to the dataFlashErasePage routine.
    add #18<br>move DP[0], ACC<br>move ACC, @DP[0]
    move ACC, @DP[0] ; Retrieve the address of the routine.<br>call ACC ; Execute the routine.
call ACC \qquad \qquad ; Execute the routine.
ret \qquad \qquad ; Status returned in A[0].
```
#### **DataFlashEraseSector()**

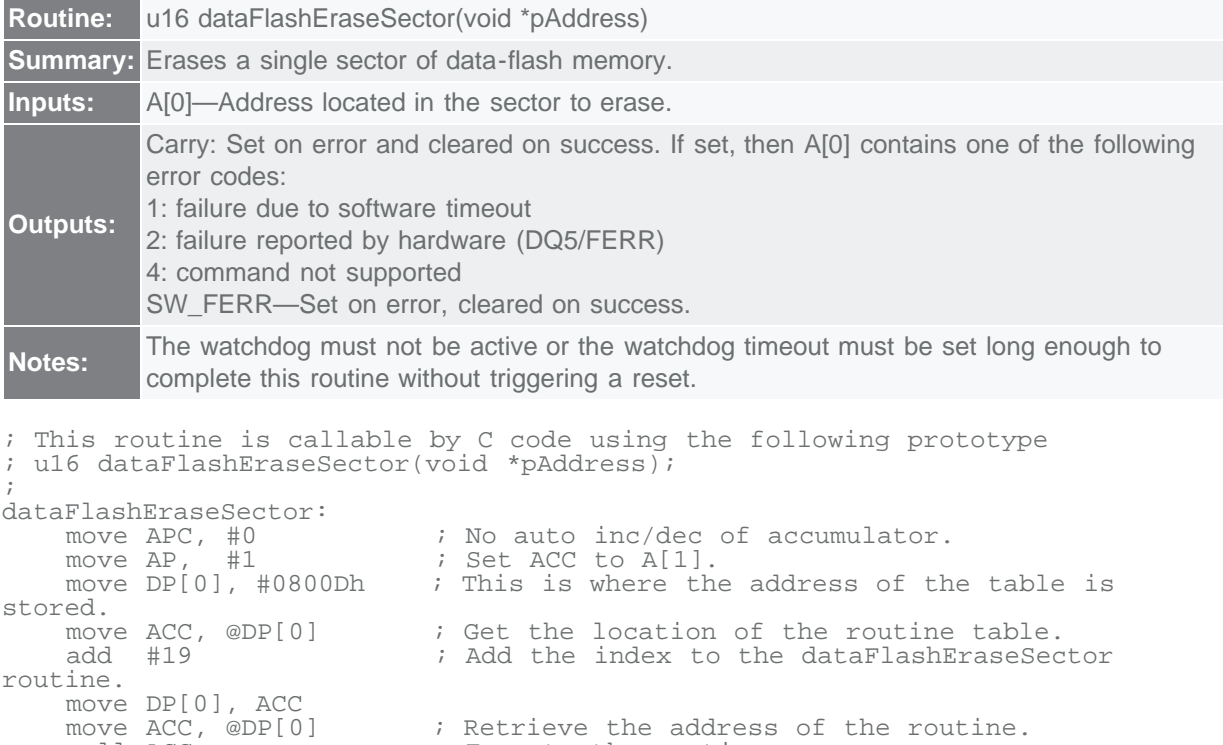

**dataFlashEraseAll**

call ACC  $\qquad \qquad ;$  Execute the routine.

ret  $;$  Status returned in A[0].

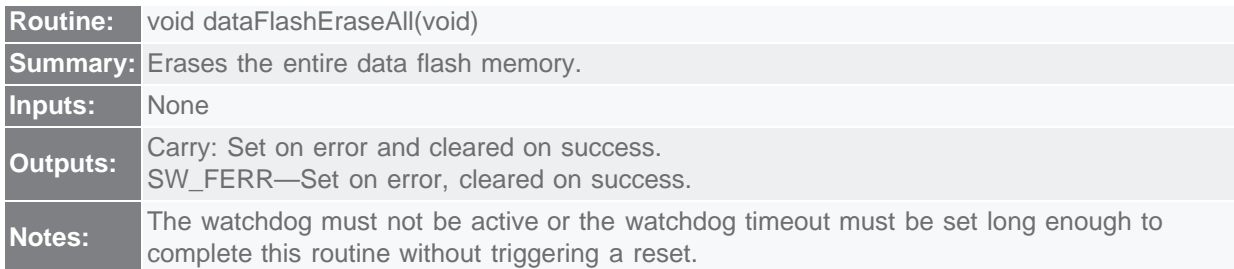

```
; This routine is callable by C code using the following prototype
; void dataFlashEraseAll(void);
;
dataFlashEraseAll:
move APC, #0 \qquad \qquad ; No auto inc/dec of accumulator.
move AP, \#0 ; Set ACC to A[0].
move DP[0], \#0800Dh ; This is where the address of the table is
stored.<br>move ACC, @DP[0]
    move ACC, @DP[0] \qquad ; Get the location of the routine table.<br>add #20 \qquad ; Add the index to the flashEraseAll rou
                                ; Add the index to the flashEraseAll routine.
    move DP[0], ACC<br>move ACC, @DP[0]
    move ACC, @DP[0] \qquad ; Retrieve the address of the routine.<br>call ACC \qquad ; Execute the routine.
                                 ; Execute the routine.
     ret
```
## In-Application Programming (IAP)

An important requirement for most flash-based systems is the ability to update firmware while the system is installed in the end product. This process is known as In-Application Programming (IAP). This section will outline general guidelines for creating an IAP application.

The Utility ROM flash routines outlined in the previous section perform all the actions necessary to erase and write the flash ROM. It is thus possible for an end-user application to perform operations on the flash memory. Like any other subroutine call, control will return to the end-user's code after completion of the routine.

For a reliable IAP the boot-loader application must be separate from the main application. This ensures that the reprogramming procedure can be retried even after an incomplete reprogramming sequence occurred.

### Boot Loader

The ROM jumps to address **0x0000** after initialization. The entry point of the boot-loader application must, therefore, be placed at **0x0000**. The boot-loader application can extend into as many flash sectors/pages as needed, but any page used will not be available for the user's application code. The specific requirements that must be met when erasing and writing flash are listed in **Table 6**.

#### **Table 6. Requirements for Calling Flash Utility ROM Routines**

You cannot erase or program from the same flash page from which you are executing code. This is not normally a problem since the flash boot-loader application should never be erased during IAP.

The watchdog must not be enabled, or the watchdog timeout must be set long enough to complete this routine without triggering a reset before calling the flashEraseSector() or flashErasePage() routine. If the watchdog time out occurs before the erase is complete, it will reset the part.

Because the System Control Register bit, SC.UPA, must be set to 0 to access the Utility ROM, a Utility ROM routine cannot be called directly from program memory addresses  $\geq 0x8000$ . If access to a Utility

ROM routine is required from a program in upper memory ( $\geq$  0x8000), the program must indirectly call the ROM routine through a routine residing in lower memory (< 0x8000). This restriction effectively limits the boot loader to =  $64KB$  (32KB x 16).

The flowchart in **Figure 4** shows what the MAXQ7665 does when exiting the reset state. After a diagnostic of the ROM itself and verification that the flash is ready, the ROM initialization code jumps directly to address **0x0000**.

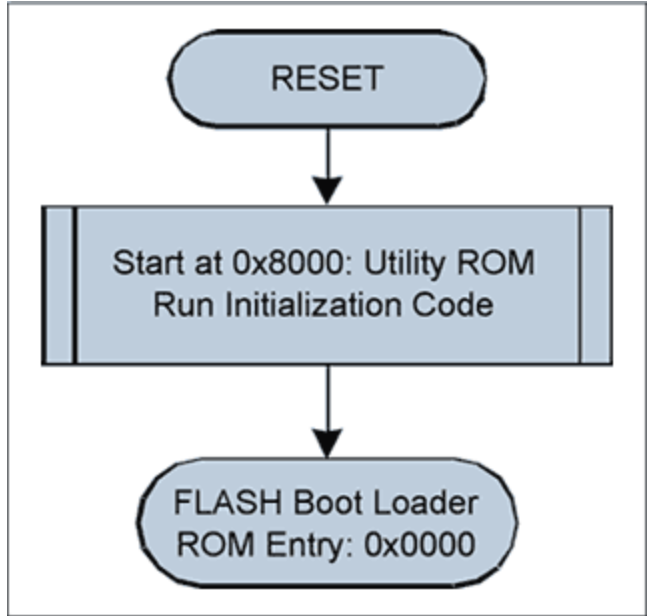

*Figure 4. Flowchart of a simplified ROM initialization.*

The **Figure 5** flowchart shows how a simple boot-loader application can function. A simple application header might look something like:

```
typedef struct {
 u16 iSize; // The size of the application in words
u32 iCRC; // The CRC of the application
u8 ID[8]; // ID string for current application
} APPLICATION_HEADER;
```
Using the information from this header, the boot loader can check the validity of the main application program and report the version identification if requested.

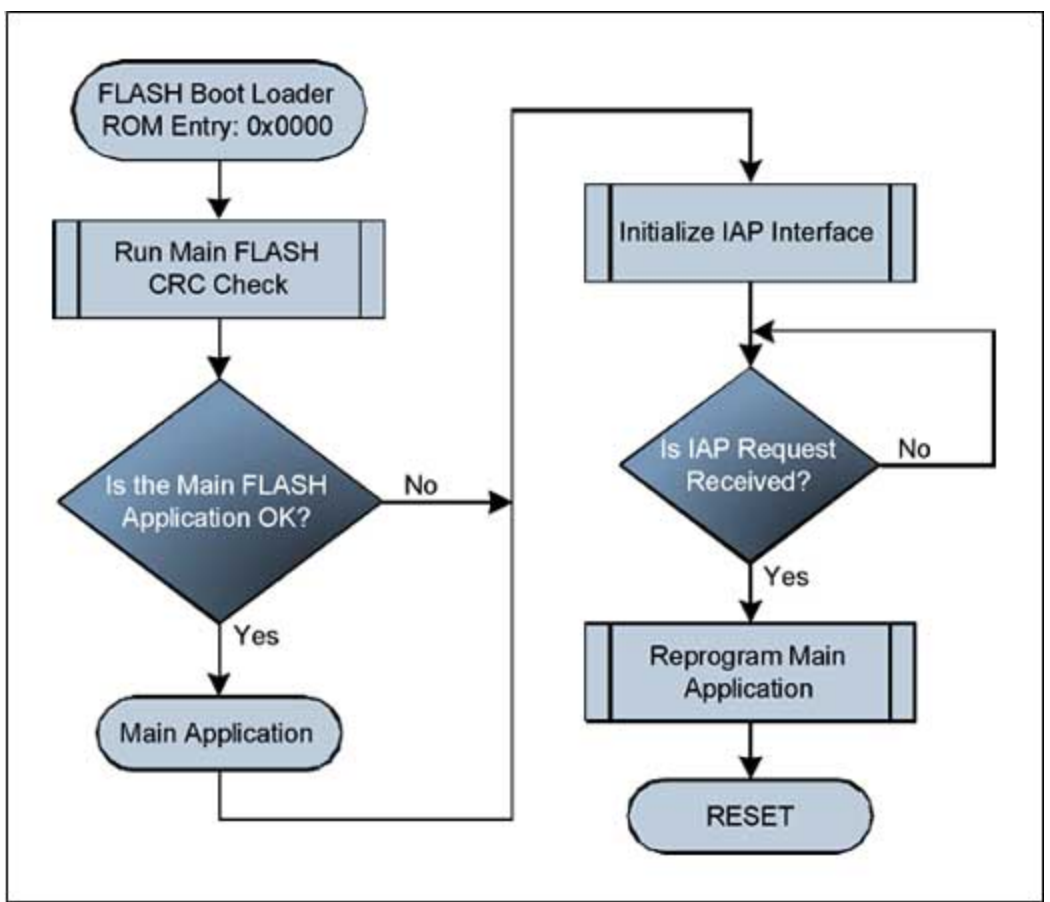

*Figure 5. Flowchart for a simplified flash boot loader.*

The programming sequence itself is quite simple. Erase each sector/page containing the main application code through a call to flashEraseSector() and/or flashErasePage(). Then write one page at a time by calling flashWrite() for every 32 words that need to be programmed. We advise you to erase the page containing the application header first, and program the CRC data last to minimize the possibility of an errant CRC match. A very simple routine to reflash the microcontroller that gets data through the serial port can look like the following:

```
//// VerySimpleReFlash()<br>// As simple as it
// As simple as it gets.<br>// Step 1. Wait for eras
       Step 1. Wait for erase command, then erase flash.
      Step 2. Wait for program command, program flash one word at a time.
\frac{1}{*}/
void VerySimpleReFlash()
ul6 iStatus;
u16 iStatus; \frac{1}{2} // The status returned from flash utility ROM calls s32 iSize;
s32 iSize;<br>u16 *pAddress = 0x2000; // The starting address of the main appl
                            // The starting address of the main application
u16 i;
     InitializeCOMM(); // Can be CAN or UART.
     WaitForEraseCommand();
     // Assume that application starts at the beginning of a sector.
     for (i=C_START_SECTOR;i 0)
\{
```

```
 u16 iData[32];
        Get32WordsFromCOMM(iData);
        iStatus = flashWrite(pAddress, iData);
        if (iStatus)
 break;
 pAddress += 32;
iSize -= 32;
        UpdateWatchdog(); // Prevent timeout
    }
    SendFlashWriteResponse(iStatus);
    ResetMicro();
}
```
# Appendix A. Code Example

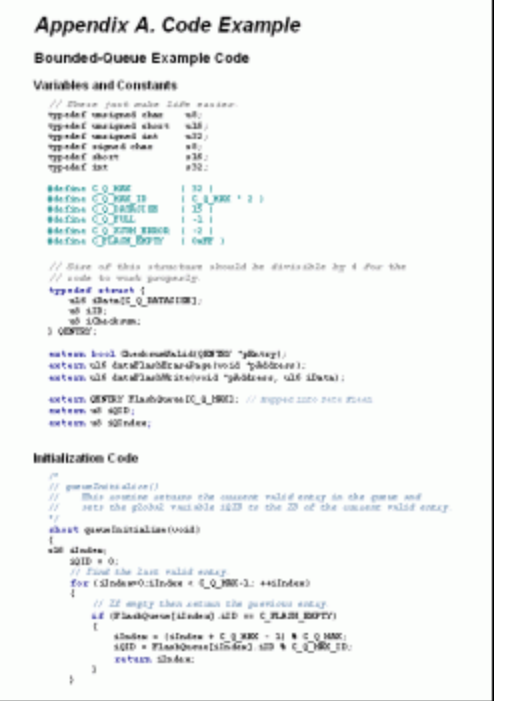

[Download \(DOC 33kB\)](http://www.maximintegrated.com/images/appnotes/3576/3576Appendix_A.doc)

#### **More Information**

For Technical Support: <http://www.maximintegrated.com/support> For Samples: <http://www.maximintegrated.com/samples> Other Questions and Comments: <http://www.maximintegrated.com/contact>

Application Note 3576: <http://www.maximintegrated.com/an3576> APPLICATION NOTE 3576, AN3576, AN 3576, APP3576, Appnote3576, Appnote 3576 Copyright © by Maxim Integrated Products Additional Legal Notices: <http://www.maximintegrated.com/legal>